11  $-12$ 

 $-13$ 

 $14$ 

10

- 
- 2. Camera
- 3. Camera-status light
- 4. Right digital-array microphone
- 5. Power button
- 6. Power-status light
- 7. Hard-drive activity light
- 8. Wireless-status light 9. Caps-lock status light
- 10. Network port
- 11. USB 3.0 port
- 12. USB 3.0 port with PowerShare
- 13. Optical drive, hard drive, or solid-state drive
- 14. Media-card reader
- 15. Backlit keyboard
- 16. Backlit touchpad
- 17. Headphones and microphone combo port
- 18. Headphones/Speakers port
- 19. Microphone port
- 20. USB 3.0 ports (2)
- 21. Mini DisplayPort
- 22. HDMI In/Out port
- 23. Power-adapter port
- 24. Security-cable slot
- 1. Left digital-array microphone 1. Microphone numérique de gauche
	- 2. Appareil photo
	- 3. Voyant d'état de la caméra
	- 4. Microphone numérique
	- de droite
	- 5. Bouton d'alimentation
	- 6. Voyant d'état de l'alimentation
	- 7. Voyant d'activité du disque dur
	- 8. Voyant d'état du sans fil 9. Voyant de statut
	- des majuscules
	- 10. Port réseau
	- 11. Port USB 3.0
	- 12. Port USB 3.0 avec PowerShare
	- 13. Lecteur optique, disque dur, ou lecteur SSD
	- 14. Lecteur de carte média

19. Port microphone 20. Ports USB 3.0 (2) 21. Port Mini Display 22. Port entrée/sortie HDMI

## Fonctionnalités

- 15. Clavier rétro-éclairé
- 16. Tablette tactile rétro-éclairée 16. Touchpad mit
- 17. Port pour combiné
- 
- 
- 
- 
- 

casque/microphone 18. Port casque/hauts-parleur

### Funktioner

1. Vänster digital matrismikrofon

2. Kamera

For sales, technical support, or custome service issues, see dell.com/ContactDell

- 3. Kamerastatuslampa
- 4. Höger digital matrismikrofon
- 5. Strömbrytare
- 6. Strömstatuslampa
- 7. Lampa för hårddiskaktivitet
- 8. Statuslampa för
- trådlösa nätverk
- 9. Statuslampa för Caps-lock
- 10. Nätverksport
- 11. USB 3.0-port
- 12. USB 3.0-port med PowerShare
- 13. Optisk enhet, hårddisk
	- eller halvledarenhet
- 14. Mediakortläsare
- 15. Bakgrundsbelyst tangentbord
- 16. Bakgrundsbelyst pekskiva
- 17. Kombinationsport hörlurar
- och mikrofon
- 18. Port för hörlurar/högtalare
- 19. Mikrofonport
	-
	-
- 23. Nätadapterport
- 24. Plats för kabellås

# **ALIENWAREV**

- 
- - 20. USB 3.0-portar (2)
	- 21. Mini DisplayPort
	- 22. HDMI in/ut-port
	-

Funktionen

1. Linkes Digital-Array-Mikrofon

- 23. Port de l'adaptateur secteur 24. Fente pour câble de sécurité 22. HDMI-Eingangs-/ Ausgangsschnittstelle
	- 23. Netzadapteranschluss
	- 24. Sicherheitskabeleinschub

2. Kamera

3. Kamerastatusanzeige 4. Rechtes Digital-Array-Mikrofon

5. Betriebsschalter

6. Stromversorgungsanzeige 7. Festplattenaktivitätsanzeige 8. Wireless-Statusanzeige 9. Feststelltasten-Statusanzeige

10. Netzwerkanschluss 11. USB 3.0-Anschluss

12. USB 3.0-Anschluss mit

PowerShare

- 13. Optisches Laufwerk, Festplattenlaufwerk oder Solid-State-Laufwerk
- 14. Speicherkartenlesegerät
- 15. Tastatur mit Hintergrundbeleuchtung
- 
- Hintergrundbeleuchtung 17. Kopfhörer und
- Mikrofon-Kombianschluss 18. Kopfhörer-/
- Lautsprecheranschluss 19. Mikrofonanschluss
- 20. USB-3.0-Anschlüsse (2)
- 21. Mini-DisplayPort

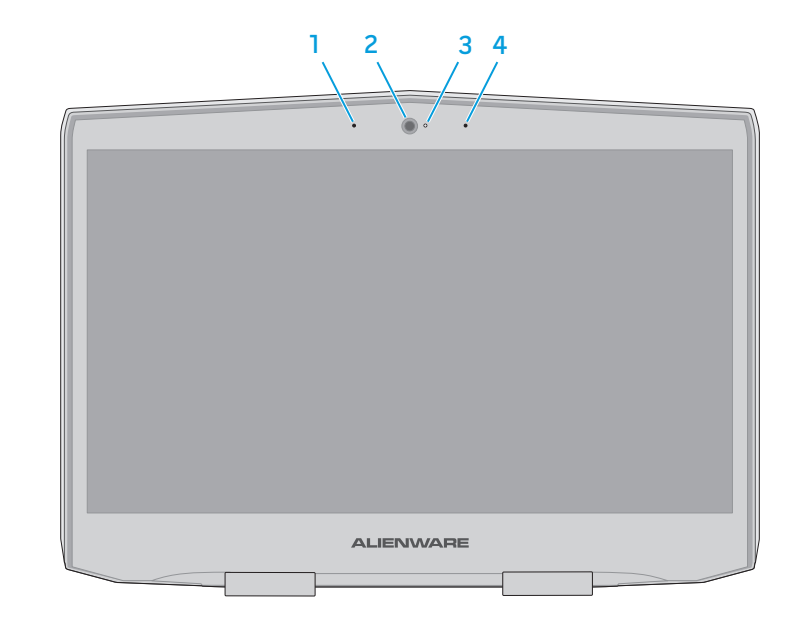

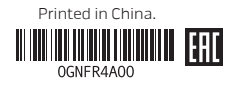

#### **Features**

## Quick Start Guide

Guide d'information rapide | Schnellstart-Handbuch Snabbstartguide

## **18**

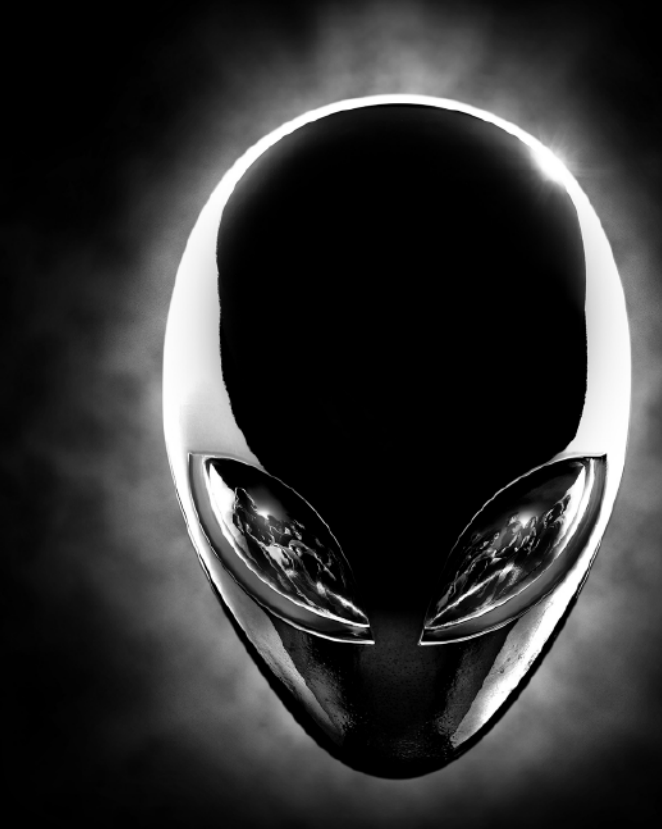

## Features

## More Information

For the latest information, FAQs, and solutions to most common issues. see dell.com/Alienware

### © 2013 Dell Inc.

Alienware™, AlienFX™, and the AlienHead logo are trademarks or registered trademarks of Alienware Corporation. Dell™ is a trademark of Dell Inc.

#### 2013 - 04

Regulatory model: P19E | Type: P19E001 Computer model: Alienware 18 R1

## Mer information

För den senaste informationen, vanliga frågor och lösningar på de vanligaste problemen, se dell.com/Alienware

För försäljning, teknisk support eller kundtjänst, se dell.com/ContactDell

## © 2013 Dell Inc.

Alienware™, AlienFX™ och AlienHead-logotypen är varumärken eller registrerade varumärken som tillhör Alienware Corporation. Dell™ är ett varumärke som tillhör Dell Inc.

2013 - 04

Regleringsmodell: P19E | Typ: P19E001 Datormodell: Alienware 18 R1

## En savoir plus

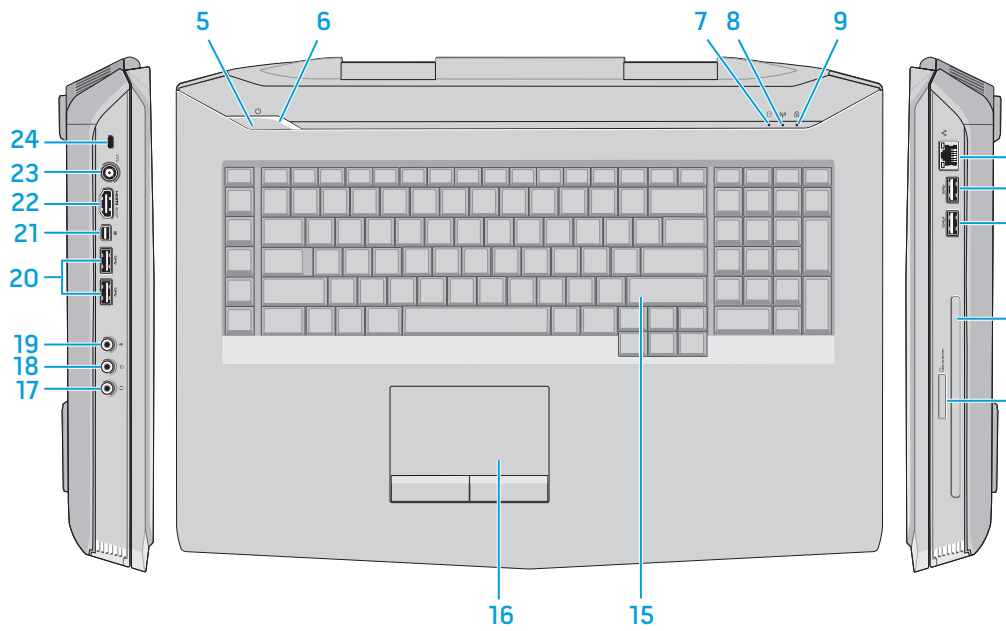

Pour vous mettre au courant des dernières informations, consulter les FAQ et découvrir les solutions aux problèmes les plus usuels, reportez-vous à dell.com/Alienware

Pour des questions commerciales, de support technique ou de service après-vente, visitez le site dell.com/ContactDell

#### © 2013 Dell Inc.

Alienware™, AlienFX™ et le logo AlienHead sont des marques commerciales ou des marques déposées d'Alienware Corporation. Dell™ est une marque commerciale de Dell Inc. 2013 - 04

#### Modèle réglementaire : P19E | Type : P19E001 Modèle de l'ordinateur : Alienware 18 R1

Weitere Informationen Neueste Informationen, FAQs sowie Lösungen für die am häufigsten auftretenden Probleme finden Sie unter dell.com/Alienware Informationen zu Verkauf, technischem Support und Kundendienst finden Sie unter

dell.com/ContactDell © 2013 Dell Inc.

Alienware™, AlienFX™ und das AlienHead-Logo sind Marken oder eingetragene Marken von Alienware Corporation. Dell™ ist eine Marke

von Dell Inc. 2013 - 04

Muster-Modellnummer: P19E | Typ: P19E001

Computermodell: Alienware 18 R1

Appuyez sur le bouton d'alimentation | Betriebsschalter drücken Tryck på strömbrytaren

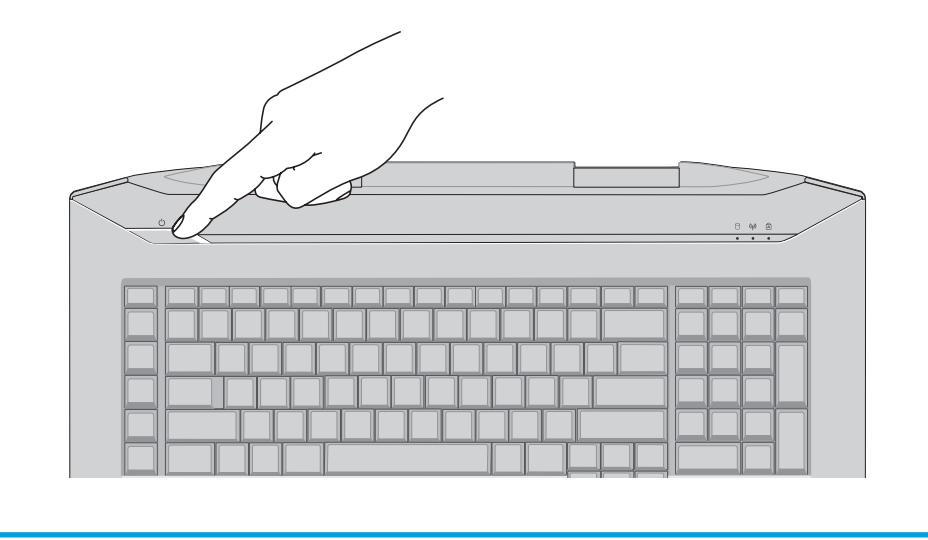

## Function Keys

Touches de fonction | Funktionstasten | Funktionstangenter

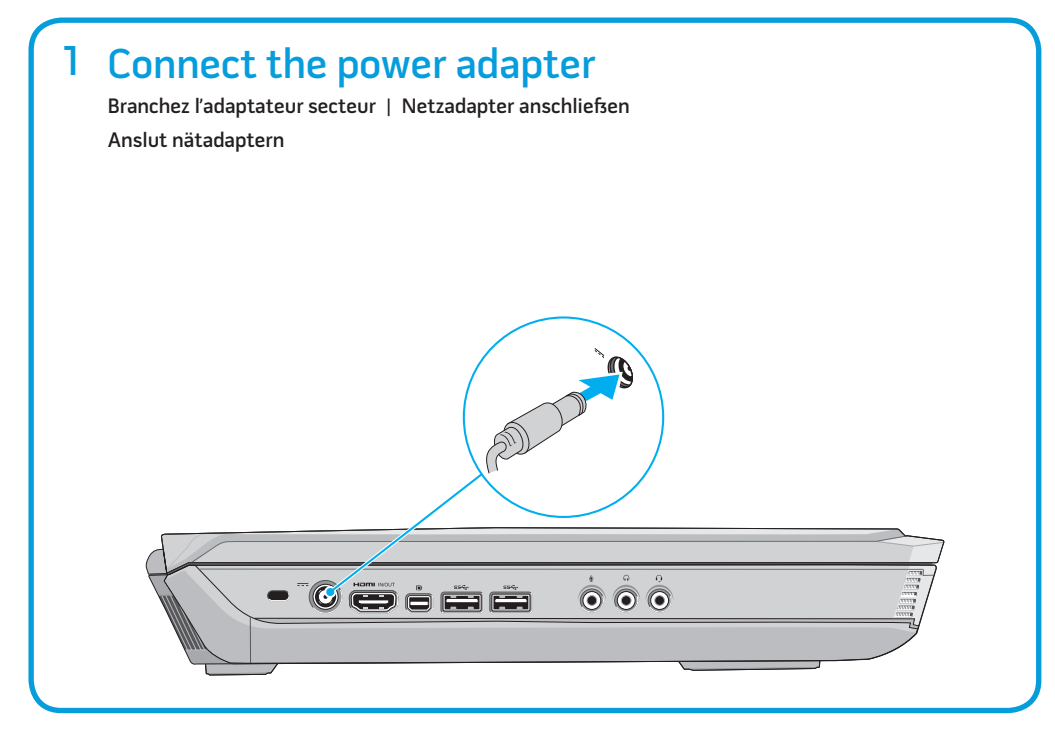

## Service tag and regulatory labels

Étiquette de service et étiquettes de conformité aux normes Service-Tag und Normierungsschilder Servicenummer och regleringsetiketter

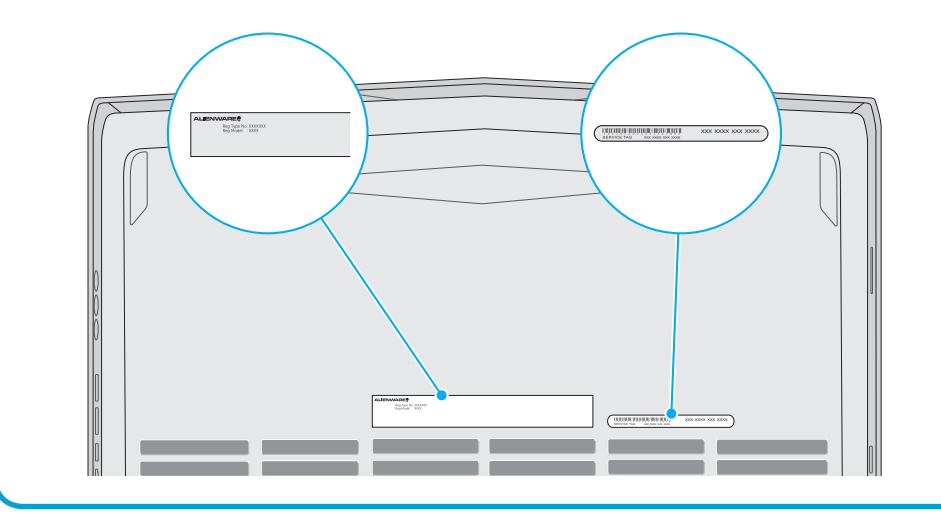

## 2 Press the power button

## Información para la NOM o Norma Oficial Mexicana (Solo para México)

La siguiente información afecta a los dispositivos descritos en este documento de acuerdo a los requisitos de la Normativa Oficial Mexicana (NOM):

#### Importador:

Dell México S.A. de C.V. Paseo de la Reforma 2620 – Piso 11° Col. Lomas Altas 11950 México, D.F. Número de modelo normativo: P39G Voltaje de entrada: 100 V CA – 240 V CA Intensidad de entrada (máxima): 4,40 A Frecuencia de entrada: 50 Hz – 60 Hz Corriente de salida: 12,30 A/16,90 A

Tensión nominal de salida: 19,50 VCC

Para más detalles, lea la información de seguridad que se envía con el equipo. Para obtener información sobre las mejores prácticas de seguridad, consulte dell.com/regulatory\_compliance.

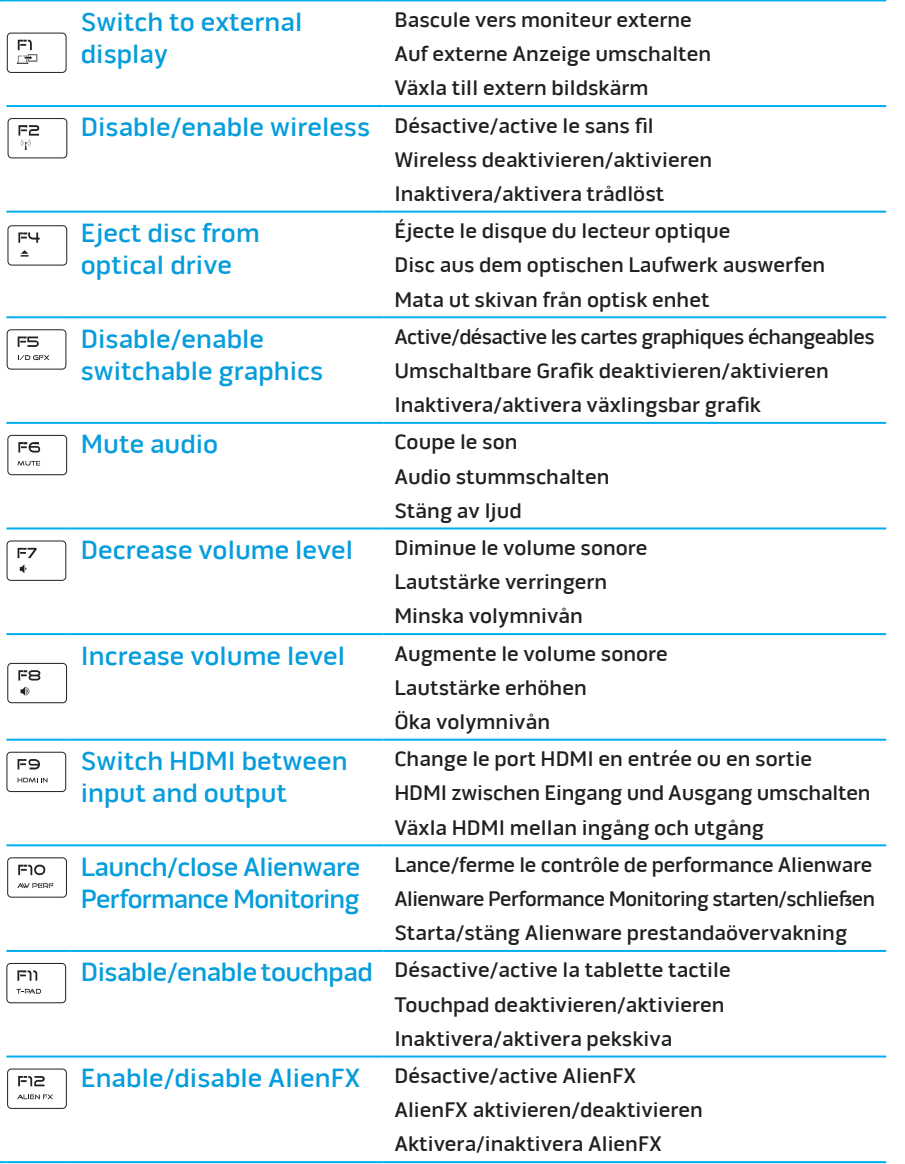

+

 $F_N$